# ET-2700/L4150

### **FR Démarrez ici ES Para empezar PT Começar por aqui SW Anza Hapa ابدأ من هنا AR** ا**ز اينجا شروع كنيد**

© 2017 Seiko Epson Corporation. Printed in XXXXXX

**EPSON** 

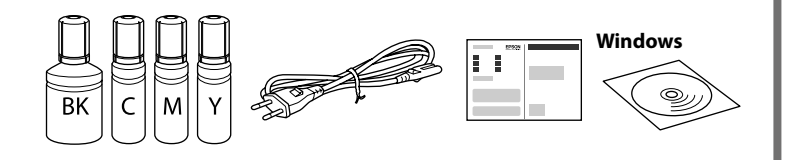

#### **Lisez d'abord ceci**

**Cette imprimante requiert de manipuler l'encre avec précaution. De l'encre peut s'échapper lors du remplissage des réservoirs d'encre. Si vos vêtements ou effets personnels sont aspergés d'encre, il peut être impossible de la retirer.**

### **Lea esto primero**

**Manipule con cuidado la tinta de esta impresora. Al rellenar los tanques de tinta, ésta podría salpicar. Las manchas en la ropa u otros objetos podrían ser permanentes.**

#### **Ler antes**

**Esta impressora requer manuseamento cuidadoso da tinta. A tinta pode salpicar quando os depósitos de tinta ficarem cheios ou ao encher novamente com tinta. Se a tinta entrar em contacto com as suas roupas ou pertences, pode nunca mais sair.**

**ُرجى قراءة هذا الدليل أوالً ي تتطلب هذه الطابعة التعامل مع الحرب بحذر. قد تتناثر قطرات من الحرب عند تعبئة خزانات الحرب أو إعادة تعبئتها بالحرب. إذا المس الحرب مالبسك أو أمتعتك، فقد ال تتمكن من إزالته.**

**ابتدا این را بخوانید در این چاپگر باید به دقت از جوهر استفاده کنید. هنگام پر کردن یا پر کردن مجدد مخازن جوهر، ممکن است جوهر ترشح کند. اگر جوهر بر روی لباس ها یا وسایل شام بریزد ممکن است پاک نشود.**

#### **Soma Hii Kwanza**

قم بتحميل الورق في وحدة تغذية الورق الخلفية بحيث يكون الوجه القابل للطباعة لأعلى. کاغذ را طوری در تغذیه پشتی کاغذ بگذارید که طرف قابل چاپ آن رو به باال باشد.

**Printa hii inahitaji uangalifu wakati wa kushughulikia wino. Wino unaweza kutapakaa wakati tangi la wino limejaa au kuongezwa wino. Iwapo wino utamwagikia nguo au mali yako, huenda usitoke.**

Le contenu peut varier en fonction du pays où vous vous trouvez. El contenido puede variar según la región.

O conteúdo pode variar dependendo da localização.

قد تختلف املحتويات باختالف املكان. ممکن است محتویات برحسب مکان فرق کنند.

Maudhui yanaweza kutofautiana na eneo.

**3 secondes** jusqu'à ce que mence à clignoter. De l'encre

Cargue el papel en el alimentador trasero con la cara imprimible orientada hacia arriba.

Coloque o papel na entrada de alimentação posterior com a face imprimível voltada para cima.

Bonyeza  $\odot$  kwa **sekunde 3** hadi  $\circlearrowleft$  huanza kutoa mwaka. Inaanza kuchaji wino.

 $M$ <br>
Le chargement de l'encre prend<br>
environ 10 minutes. Patientez<br>  $\begin{pmatrix} 1 \\ 0 \end{pmatrix}$ <br>  $\begin{pmatrix} 1 \\ 1 \end{pmatrix}$ <br>  $\begin{pmatrix} 1 \\ 2 \end{pmatrix}$ <br>  $\begin{pmatrix} 1 \\ 3 \end{pmatrix}$ <br>  $\begin{pmatrix} 1 \\ 2 \end{pmatrix}$ <br>  $\begin{pmatrix} 1 \\ 3 \end{pmatrix}$ <br>  $\begin{pmatrix} 1 \\ 2 \end{pmatrix}$ <br>  $\begin{pmatrix$ environ 10 minutes. Patientez (ပ) an mail jusqu'à ce que le voyant s'éclaire. La carga de tinta dura unos 10 minutos. Espere hasta que se

Pakia karatasi kwenye eneo la nyuma huku eneo la kuchapishwa likiangalia juu.

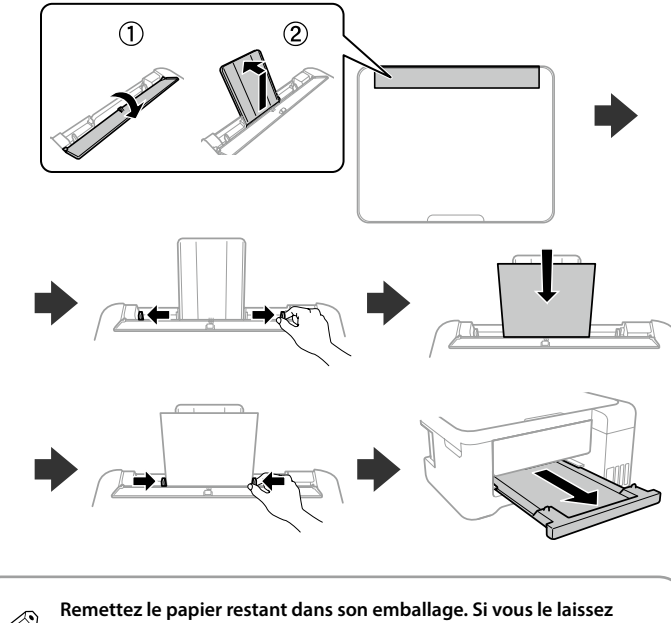

أحكم الإغلاق. محکم ببندید.

كرر الخطوات من B إىل G مع كل زجاجة حرب. مراحل  $\bm{\Omega}$  تا  $\bm{\Omega}$  را برای هر بطری جوهر تکرار  $\bm{\omega}$ یید.

Rudia hatua 2 hadi 2 kwa kila chupa ya wino.

Maintenez le boutor de mise sous tension enfoncé jusqu'à ce que le voyant s'éclaire. Mantenga presionado el botón de encendido hasta que la lámpara se

اضغط مع الاستمرار على زر الطاقة إلى أن يُضيء المصباح. دکمه روشن/خاموش را فرشده نگه دارید تا چراغ روشن شود.

خزّن زجاجة الحبر في وضع عمودي لا*س*تخدامها لاحقًا. **بطری جوهر را به صورت عمودی برای استفاده بعدی نگه دارید.**

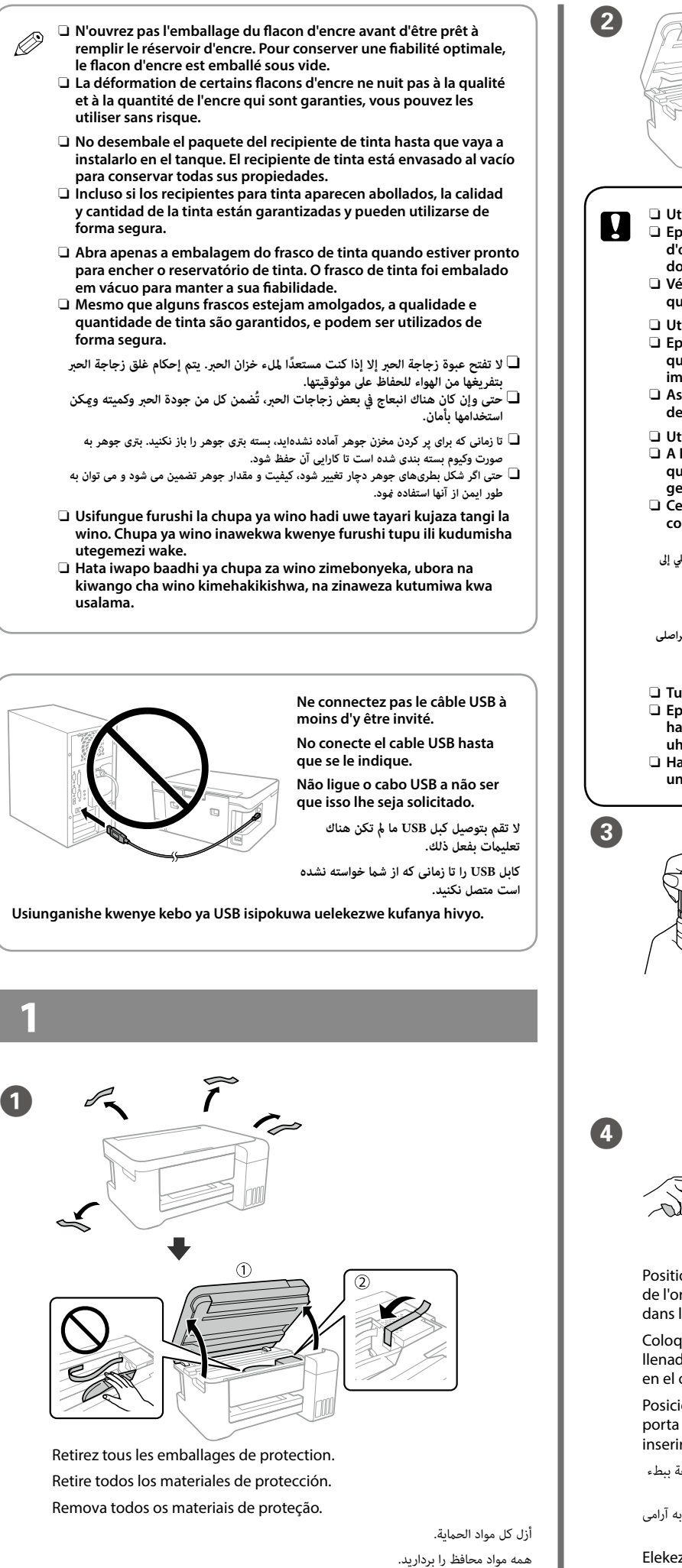

Ondoa nyenzo zote za ulinzi.

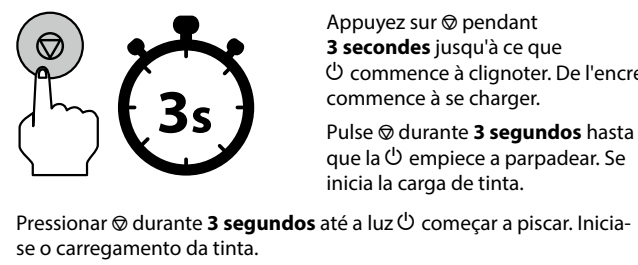

اضغط عىل y ملدة **3 ثوان** حتى يبدأ P ٍ بالوميض. يبدأ عندئذ تعبئة الحرب. y را **3 ثانیه** فشار دهید تا P رشوع به چشمک زدن کند. شارژ شدن جوهر رشوع می شود.

> encienda la luz. O carregamento de tinta demora

cerca de 10 minutos. Aguarde até o indicador luminoso acender.

تستغرق عملية شحن الحبر حوالي 10 دقيقة. انتظر حتى يضيء المصباح.

شارژ شدن جوهر حدود 10 دقيقه طول می کشد. صرب کنید تا چراغ خاموش شود.

Kuongeza wino kunachukua takriban dakika 10. Subiri hadi mwangaza uwake.

Chargez du papier dans le bac arrière, face imprimable vers le haut.

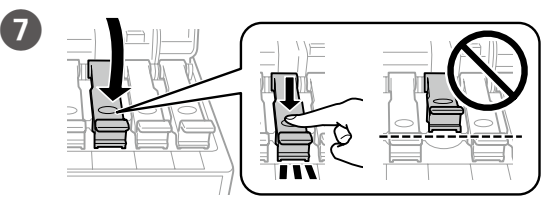

Rebouchez fermement. Cierre con firmeza.

Fechar de forma segura.

Funga kwa usalama.

Répétez les étapes 2 à 0 pour chaque flacon d'encre. Repita los pasos <sup>2</sup> hasta <sup>7</sup> para cada recipiente de tinta. Repetir os passos 2 a 0 para cada frasco de tinta.

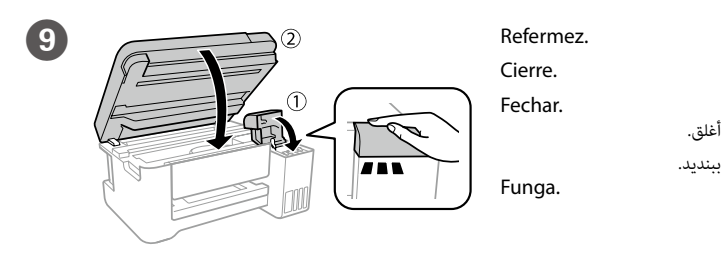

أغلق.

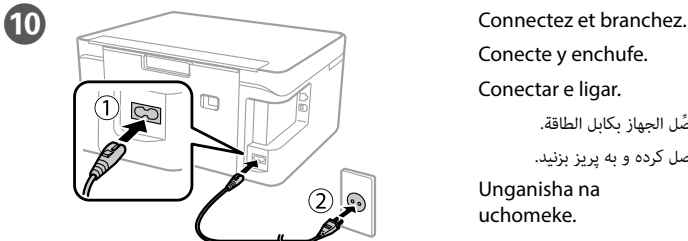

Conecte y enchufe. Conectar e ligar.

> ِّوصل الجهاز بكابل الطاقة. وصل کرده و به پریز بزنید.

Unganisha na uchomeke.

encienda.

Mantenha pressionado o botão de alimentação até que a lâmpada acenda.

Shikilia chini kitufe cha nishati hadi taa iwake.

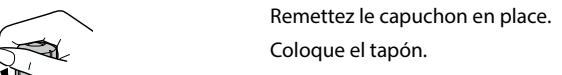

ضع الغطاء. درپوش را بپوشانید.

Cubra a tampa. Funika kifuniko.

Q **Rangez le flacon d'encre en position verticale pour un usage ultérieur. Guarde el recipiente de tinta en posición vertical para su uso en el futuro.**

**Guarde o frasco de tinta na vertical para utilizar posteriormente.**

**Hifadhi chupa ya wino wima kwa matumizi ya baadaye.** 

برای شروع فرآیند راهاندازی، نصب نرمافزار و پیکربندی تنظیمات شبکه، از وب سایت بازدید <del>ن</del>ایید. Tembelea tovuti ili kuanza mchakato wa usanidi, sakinisha programu na usanidi mipangilio ya mtandao.

Imprimez un motif de contrôle des buses pour régler la qualité d'impression. Éteignez l'imprimante puis rallumez-la tout en maintenant les touches  $\odot$  et P enfoncées. Si vous remarquez des segments manquants ou des lignes brisées comme sur la figure (b), passez à l'étape <sup>13</sup>.

Imprima un patrón de comprobación de inyectores para ajustar la calidad de impresión. Apague la impresora y vuelva a encenderla mientras mantiene pulsado  $\overset{\circ}{\otimes}$  y  $\overset{\circ}{\vee}$ . Si nota algún segmento o línea discontinua como se muestra en (b), vaya al paso  $\mathbb{G}$ .

Elekeza upande wa juu wa chuoa ya wino kwenye sloti katika upande wa mbele wa kituo tayarishi cha kujaza, na kisha simamisha chupa polepole ili kuichomeka kwenye kituo tayarishi cha kujaza.

Imprima um modelo de verificação dos jatos para ajustar a qualidade de impressão. Desligue a impressora, e volte a ligá-la mantendo pressionado  $\circledcirc$  e $\circlearrowleft$ . Se verificar que existem segmentos em falta ou linhas quebradas como em (b), avance para o passo  $\bullet$ .

قم بطباعة فوذج فحص الفوّهة للتحقق من جودة الطباعة. قم بإيقاف تشغيل الطابعة، ثم أعد تشغيلها مع<br>الضغط باستمرار على @ و <sup>(</sup>). إذا لاحظت فقد أي أجزاء أو خطوط متقطعة كما هو موضح في (b)، فانتقل إلى الخطوة **D**.

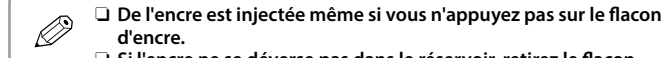

برای تنظیم کردن کیفیت چاپ یک الگوی بررسی نازل چاپ کنید. چاپگر را خاموش کنید و در حالی که y و  $\mathsf{U}$  را نگه داشتهاید آن را دوباره روشن کنید. در صورت مشاهده جاافتادگی یا شکستگی خطوط طبق .<br>شکل (b)، به مرحله **O** بروید.

Chapisha ruwaza ya ukaguzi wa chapisho ili kurekebisha ubora wa chapisho. Zima kichapishi, na kisha ukiwashe tena unaposhikilia chini  $\otimes$  na  $\circlearrowright$ . Iwapo utagundua sehemu zozote zinazokosekana au mistari iliyovunjika kama ilivyoonyeshwa kwenye (b), nenda kwenye hatua ya  $\bullet$ .

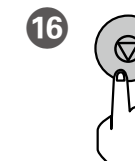

**16** Procédez à un nettoyage des têtes d'impression<br>jusqu'à ce que toutes les lignes soient imprimée jusqu'à ce que toutes les lignes soient imprimées correctement. Maintenez la touche @ enfoncée pendant 3 secondes jusqu'à ce que le voyant d'alimentation commence à clignoter. Le nettoyage des têtes d'impression commence.

- O **Si l'encre ne se déverse pas dans le réservoir, retirez le flacon d'encre et essayez de le réinsérer.** O **Le déversement s'interrompt automatiquement lorsque le niveau**
- **d'encre atteint le trait supérieur.** O **Ne laissez pas le flacon d'encre inséré sinon il pourrait être**
- **endommagé ou de l'encre pourrait s'écouler.**
- O **La tinta se inyecta incluso si el recipiente de tinta no se está**
- O **Si la tinta no empieza a fluir hacia el tanque, retire el recipiente de tinta e intente volver a insertarlo.**
- O **El flujo de tinta se detiene automáticamente cuando el nivel de tinta alcanza la línea superior.**
- O **No deje el recipiente de tinta insertado; de lo contrario, el recipiente puede dañarse o puede derramarse la tinta.**
- O **A tinta é injetada, mesmo se o frasco de tinta não estiver a ser**
- O **Se a tinta não começa a correr para o tanque, retire o frasco de tinta e tente voltar a inserir.** O **O fluxo de tinta para automaticamente quando o nível de tinta**
- **atinge a linha superior.** O **Não deixe o frasco de tinta inserido; caso contrário, o frasco pode**

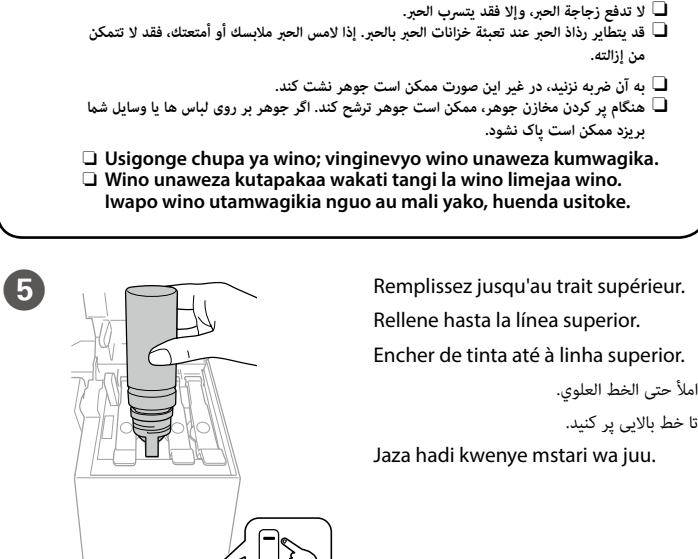

فرآیند متیز کردن هد چاپ را اجرا کنید تا همه خطوط به طور کامل چاپ شود. y را به مدت 3 ثانیه نگه دارید تا چراغ روشن-خاموش شروع به چشمک زدن کند. مّیز کردن هد چاپ شروع می شود. **ser danificada ou a tinta pode vazar.**

O **سيتم إدخال الحرب حتى إذا مل يتم الضغط عىل زجاجة الحرب.**  O **ّ إذا مل يبدأ الحرب يف التدفق إىل الخزان، فأزل زجاجة الحرب ثم حاول إعادة إدخالها.** O **ً يتوقف تدفق الحرب تلقائيا عند وصول مستوى الحرب إىل الخط العلوي.** O **ّ ال ترتك زجاجة الحرب داخل الخزان؛ حيث قد يؤدي ذلك إىل تلف الزجاجة أو ترسب الحرب.**

O **جوهر، حتی اگر برتی جوهر فرشده نشود، تزریق میشود.**  O **اگر جوهر وارد مخزن نشد، بطری جوهر را بردارید و دوباره وارد کنید.** O **پس از رسیدن سطح جوهر به خط باالیی جریان جوهر به طور خودکار متوقف میشود.**

- O **بطری جوهر را وارد شده رها نکنید؛ در غیر این صورت ممکن است بطری آسیب ببیند یا جوهر نشت کند.** O **Wino unawekwa hata iwapo chupa ya wino haifinywi.**
- O **Iwapo wino hautaanza kutiririka kwenye tanki, ondoa chupa ya wino na ujaribu kuichomeka upya.**
- O **Mtiririko wa wino unasitishwa kiotomatiki wakati kiwango cha wino hufikia mstari wa juu.**
- O **Usiache chupa ya wino kama imechomekwa; vinginevyo chupa inaweza kuharibika au wino unaweza kumwagika.**

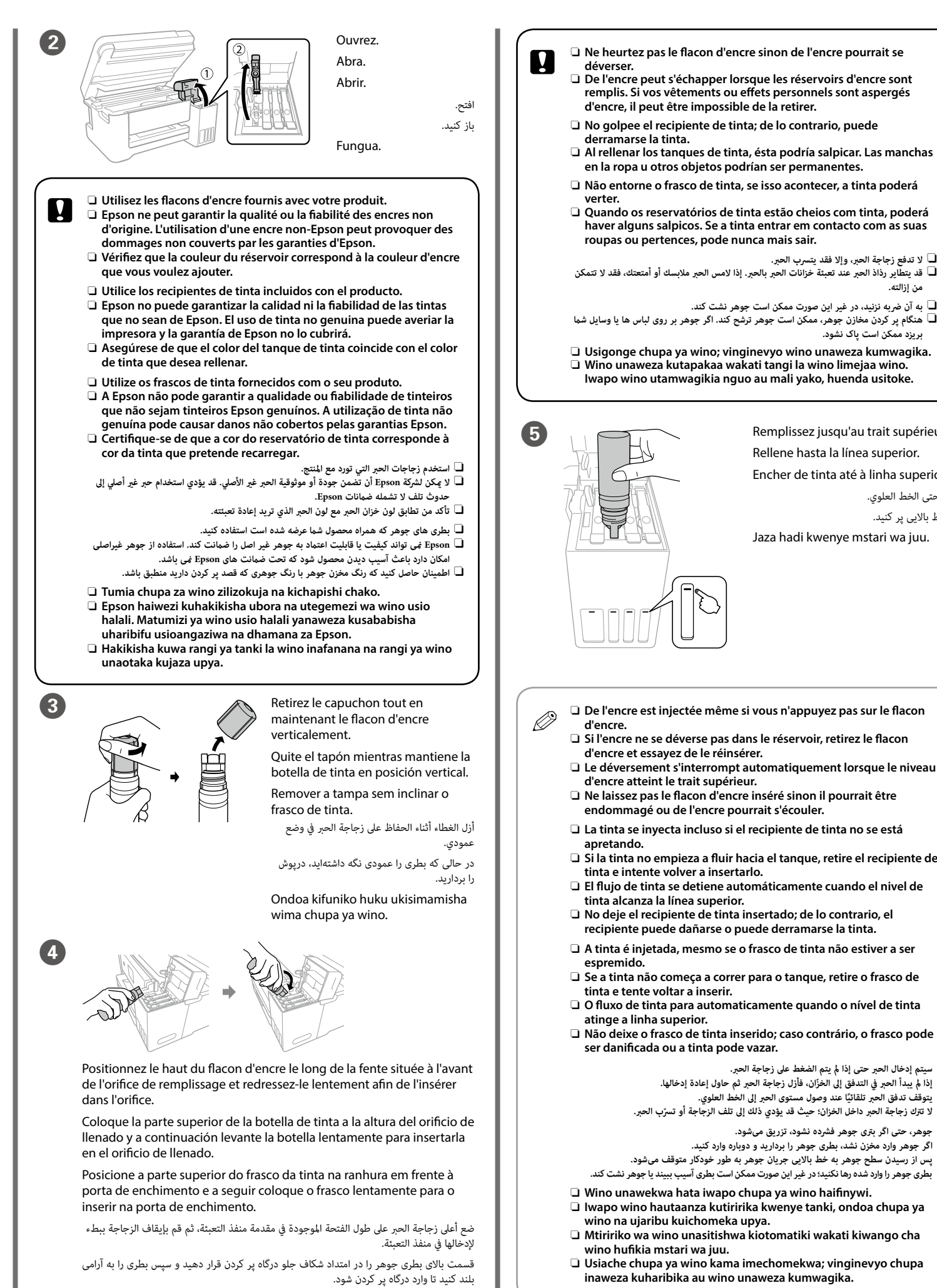

Q **Remettez le papier restant dans son emballage. Si vous le laissez dans l'imprimante, il pourrait se gondoler ou la qualité d'impression pourrait diminuer.**

**Devuelva el papel restante a su paquete. Si lo deja en la impresora, el papel puede curvarse o la calidad de impresión puede disminuir. Reponha o papel restante na embalagem. Se o deixar na impressora, pode enrolar ou a qualidade de impressão pode diminuir.**

**أعد الورق املتبقي إىل عبوته. يف حالة ترك الورق املتبقي يف الطابعة، فإنه قد ينثني أو قد تنخفض جودة الطباعة.**

**کاغذ باقیامنده را در بسته آن قرار دهید. اگر کاغذ باقیامنده را در چاپگر رها کنید، ممکن است کاغذ لوله شده یا کیفیت چاپ کاهش یابد.**

**Rudisha karatasi inayosalia kwenye kifurushi chake. Iwapo utaiacha kwenye kichapishi, karatasi inaweza kujikunja au ubora wa chapisho unaweza kukataa.**

# **Windows**

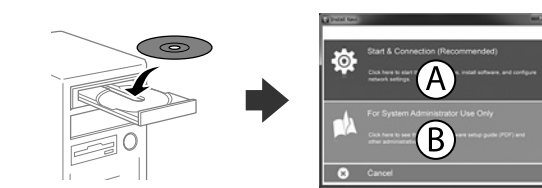

Insérez le CD, puis sélectionnez A ou B.

Inserte el CD y, a continuación, seleccione A o B.

Insira o CD e depois selecione A ou B.

أدخل القرص املدمج )CD)، ثم اخرت A أو B.

لوح فرشده را وارد کنید و سپس A و Bرا انتخاب کنید.

Chomeka CD, na kisha uteue A au B.

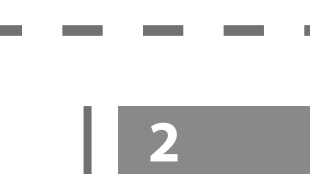

**Si l'avertissement du pare-feu s'affiche, autorisez l'accès à toutes les applications d'Epson.**

**Si aparece la alerta de Firewall, permita el acceso a las aplicaciones de Epson. Caso seja apresentada a mensagem de alerta da Firewall, permita o acesso para aplicações Epson.**

**يف حالة ظهور تنبيه جدار الحامية، اسمح بالوصول إىل تطبيقات Epson.**

**اگر اخطار دیوار آتش منایان شد، به برنامههای Epson اجازه دسرتسی بدهید.**

**Iwapo tahadhari ya Ngome huonekana, ruhusu ufikiaji kwa programu za Epson.**

# **No CD/DVD drive**

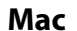

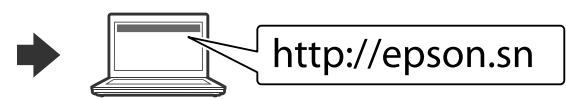

Visitez le site Web pour démarrer le processus de configuration, installer le logiciel et configurer les paramètres réseau.

Visite el sitio web para iniciar el proceso de configuración, instalar el software y definir la configuración de la red.

Visite o Web site para iniciar o processo de configuração, instalar o software e configurar as definições de rede.

يُرجَى زيارة الموقع الإلكتروني لبدء عملية الإعداد وتثبيت البرامج وتهيئة إعدادات الشبكة.

### **iOS/Android**

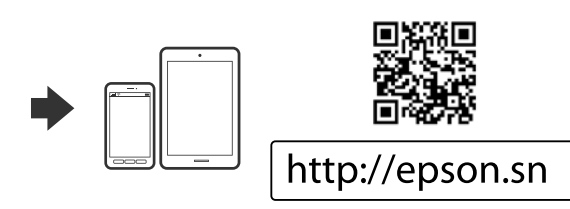

Pour plus d'informations sur l'impression depuis un smartphone ou une tablette, voir le *Guide d'utilisation*.

Vea el *Manual de usuario* para obtener más información sobre la impresión desde un smartphone o una tableta.

Para mais informações sobre impressão a partir de um smartphone ou tablet, consulte o *Guia do Utilizador*.

راجع *دليل املستخدم* للمزيد من املعلومات حول الطباعة من خالل الهاتف الذيك أو الكمبيوتر اللوحي.

برای کسب اطالعات بیشرت درباره چاپ کردن از تلفن هوشمند یا تبلت به راهنامی کاربر مراجعه کنید.

Tazama *Mwongozo wa Mtumiaji* kwa maelezo zaidi kuhusu uchapishaji kutoka kwenye smartphone au kompyuta ndogo.

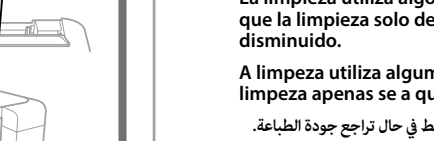

O **(a) (b)**

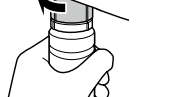

Ejecute la limpieza del cabezal de impresión hasta que todas las líneas se impriman completamente. Mantenga pulsado  $\otimes$  durante 3 segundos hasta que la luz de encendido empiece a parpadear. Se inicia la limpieza del cabezal de impresión.

Execute a limpeza das cabeças de impressão até que todas as linhas sejam impressas completamente. Mantenha o botão @ remido durante 3 segundos até o indicador de alimentação ficar intermitente. Inicia a limpeza da cabeça de impressão.

أجر تنظيف رأس الطباعة حتى تتم طباعة جميع الخطوط بشكل كامل. اضغط مع االستمرار عىل y ملدة 3 ثوان حتى يبدأ مصباح الطاقة يف الوميض. يبدأ تنظيف رأس الطباعة.

Endesha usafishaji wa kichwa cha chapisho hadi mistari yote ichapishwe kikamilifu. Shikilia chini @ kwa sekunde 3 hadi taa za nishati zianze kuwaka. Inaanza usafishaji wa kichwa cha kichapishi.

Q **Le nettoyage utilise de l'encre de tous les réservoirs. Par conséquent, n'effectuez cette opération que si la qualité d'impression diminue. La limpieza utiliza algo de tinta de todos los tanques, de modo** 

**que la limpieza solo debe ejecutarse si la calidad de impresión ha disminuido.**

**A limpeza utiliza alguma tinta de todos os depósitos, executar a limpeza apenas se a qualidade de impressão diminuir.**

**يستخدم التنظيف بعض الحرب من جميع الخزانات، لذا أجر التنظيف فقط يف حال تراجع جودة الطباعة. در فرآیند متیز کردن از جوهر همه مخازن استفاده میشود. بنا بر این در صورتی آن را اجرا کنید** 

**که کیفیت چاپ افت کرده باشد. Usafishaji hutumia baadhi ya wino kutoka kwenye tangi zote, kwa hivyo endesha tu usafishaji iwapo ubora wa chapisho umekataa.**

Lorsque vous avez terminé de régler l'imprimante, remplissez le reste de l'encre. Consultez les sections Contrôle des niveaux d'encre et Recharge, au verso du document.

Cuando haya terminado de ajustar la impresora, rellene el resto de la tinta. Consulte Comprobación de los niveles de tinta y Recarga de tinta en la última página.

Quando terminar os ajustes da impressora, volte a encher o resto da tinta.

Consulte as seções Verificar os níveis de tinta e Reabastecimento de tinta no verso. عند انتهائك من تعديل الطابعة، أعد تعبئة ما تبقى من الحرب. راجع التحقق من مستويات الحرب وإعادة تعبئة الحرب

يف الصفحة السابقة.

پس از تنظیم کردن چاپگر، بقیه جوهر را پر کنید. به »بررسی سطوح جوهر و پر کردن مجدد جوهر« در صفحه پشتی مراجعه کنید.

Baada ya kukamilisha kurekebisha mipangilio ya kichapishi, jaza upya wino unaosalia. Tazama Kuangalia Viwango vya Wino na Kujaza upya Wino katika ukurasa wa nyuma.

Windows® is a registered trademark of the Microsoft Corporation. Mac is a trademark of Apple Inc., registered in the U.S. and other countries. Android™ is a trademark of Google Inc.

Maschinenlärminformations-Verordnung 3. GPSGV: Der höchste Schalldruckpegel beträgt 70 dB(A) oder weniger gemäss EN ISO 7779.

Das Gerät ist nicht für die Benutzung im unmittelbaren Gesichtsfeld am Bildschirmarbeitsplatz vorgesehen. Um störende Reflexionen am Bildschirmarbeitsplatz zu vermeiden, darf dieses Produkt nicht im unmittelbaren Gesichtsfeld platziert werden.

Adres: 3-5, Owa 3-chome, Suwa-shi, Nagano-ken 392-8502 Japan Tel: 81-266-52-3131<br>Web: http://www.epsr

Обладнання відповідає вимогам Технічного регламенту обмеження використання деяких небезпечних речовин в електричному та електронному обладнанні.

Для пользователей из России срок службы: 3 года.

http://www.epson.com/

AEEE Yönetmeliğine Uygundur.

Ürünün Sanayi ve Ticaret Bakanlığınca tespit ve ilan edilen kullanma ömrü 5 yıldır.

Tüketicilerin şikayet ve itirazları konusundaki başvuruları tüketici mahkemelerine ve tüketici hakem heyetlerine yapılabilir.

Üretici: SEIKO EPSON CORPORATION

The contents of this manual and the specifications of this product are subject to change without notice.

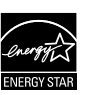

# **http://www.epson.eu/Support (Europe)**

**http://support.epson.net/ (outside Europe )**

### **https://www.epsonconnect.com/**

# **de tinta y rellenado de tinta / Verificar os níveis de tinta e de reabastecimento / / التحقق من مستويات الحرب والحرب املعد إلعادة التعبئة Angalia / بررسی سطوح جوهر و پر کردن مجدد جوهر Viwango vya Wino na Ujaze tena Wino**

أحكم الإغلاق. محکم ببندید.

c **Pour vérifier la quantité d'encre réelle, consultez les niveaux d'encre de tous les réservoirs du produit. Le produit peut être endommagé si vous continuez de l'utiliser alors que le niveau d'encre est sous la ligne inférieure du réservoir.**

> **4. Emballez l'imprimante dans sa boîte en utilisant les matériaux de** protection. Introduzca la impresora en su caja utilizando los materiales de

**Para confirmar la tinta actual restante, compruebe visualmente los niveles de tinta en todos los tanques del producto. Si sigue empleando el producto durante un tiempo prolongado con el nivel de tinta por debajo del límite inferior, se podría averiar el producto.**

**Para confirmar a tinta restante, verifique visualmente os níveis de tinta em todos os depósitos de tinta. A utilização prolongada do produto com o nível de tinta abaixo do nível inferior do tanque pode danificar o produto.**

**للتأكد من الحرب الفعيل املتبقي، افحص بعينيك مستويات الحرب املوجود يف جميع خزانات الحرب املوجودة باملنتج. قد يؤدي استخدام املنتج بشكل مستمر عندما يكون مستوى الحرب دون الخط السفيل املوجود عىل الخزان إىل تلف املنتج.**

**برای بررسی مقدار واقعی جوهر باقیامنده، سطوح جوهر همه مخازن محصول را با چشم بررسی کنید. استفاده طوالنی مدت از این محصول در زمانی که سطح جوهر پایین تر از خط پایینی مخزن است، ممکن است باعث آسیب دیدن محصول شود.**

**Ili kuthibitisha wino halisi unaobakia, kagua viwango vya wino kwa macho kwenye tanki zote za bidhaa. Kuendelea kutumia bidhaa wakati kiwango cha wino kiko chini ya mstari kwenye tangi kunaweza kuharibu bidhaa.**

**Transport / Transporte / Em transporte / Kusafirisha / حمل و نقل / النقل**

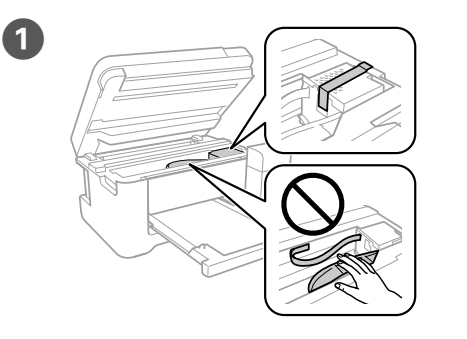

Fixez la tête d'impression avec du ruban adhésif. Fije el cabezal de impresión con cinta adhesiva. Fixe a cabeça de impressão com uma fita.

ثبت رأس الطباعة باستخدام شريط.

هد چاپ را با نوارچسب محکم کنید.

### Funga kichwa cha kuchapisha kwa utepe.

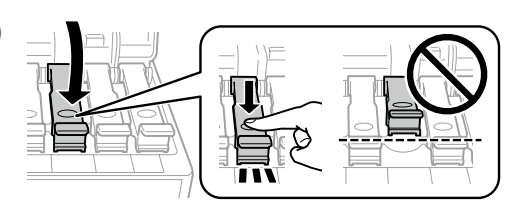

- **C** Maintenez l'imprimante à l'horizontale pendant le transport. Sinon, de l'encre pourrait s'écouler. **l'encre pourrait s'écouler.**
- **Flacons d'encre / Recipientes de tinta / Frascos de tinta / الحرب زجاجات /**

B

Rebouchez fermement. Cierre con firmeza.

Fechar de forma segura.

Funga kwa usalama.

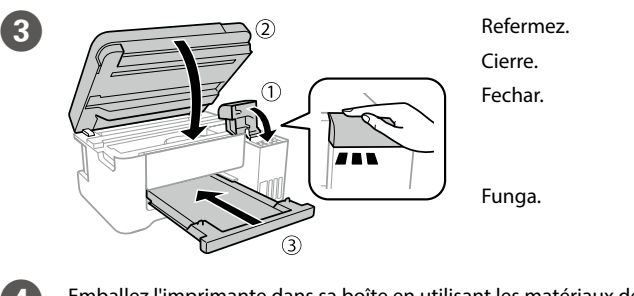

أغلق. ببندید.

protección. Coloque a impressora na sua embalagem utilizando os materiais de

protecção.

قم بتعبئة الطابعة يف صندوقها باستخدام املواد الواقية.

چاپگر را در جعبه خودش بگذارید و از مواد محافظ استفاده کنید.

Weka printa katika sanduku lake, ukitumia nyenzo za kulinda.

**Lorsque vous devez transporter le flacon d'encre, tenez-le droit pour resserrer son bouchon et prenez des précautions afin d'éviter que l'encre ne coule. Vous pouvez par exemple placer le flacon dans un sachet.**

**Mantenga la impresora en posición horizontal durante el traslado. De lo contrario, podría derramarse la tinta.**

**Durante el traslado del recipiente para tinta, asegúrese de que está en posición vertical al cerrar el tapón y tome precauciones para evitar que la tinta se derrame, por ejemplo, coloque el recipiente en una bolsa.**

Consultez les étapes <sup>2</sup> à <sup>1</sup> de la section 1 du recto de ce document pour remplir les réservoirs d'encre jusqu'à la ligne supérieure.

Consulte los pasos <sup>2</sup> hasta <sup>7</sup> de la sección 1 para rellenar los tanques hasta la línea superior.

Ver os passos  $\bullet$  a  $\bullet$  da secção 1 da página frontal para encher novamente os tinteiros até à linha superior.

**Mantenha a impressora nivelada durante o transporte. De outra forma, a tinta pode verter.**

راجع الخطوات من  $\blacksquare$  إلى  $\blacksquare$  في القسم 1 من الصفحة الأمامية لإعادة تعبئة الحرب حتى الخط العلوي. برای پر کردن مجدد جوهر تا خط باالیی، به مراحل B تا G در بخش 1 صفحه جلو مراجعه کنید.

Rejelea hatua za 2 hadi 2 kwenye sehemu ya 1 ya ukurasa wa mbele ili kujaza upya tanki hadi mstari wa juu.

**Ao transportar o frasco de tinta, certifique-se que o mantém na vertical ao apertar a tampa, e tome precauções para evitar que não existem derrames de tinta, por exemplo, coloque o frasco num saco plástico.**

Placez l'original, puis refermez le capot.

> **احتفظ مبستوى الطابعة عند نقلها. وإال، سيترسب الحرب. عند نقل زجاجة الحرب، تأكد من الحفاظ عليها يف وضع عمودي عند إحكام الغطاء واتخذ االحتياطات ملنع الحرب من الترسب، عىل سبيل املثال، ضع الزجاجة يف حقيبة.**

**هنگام جابجایی چاپگر، آن را به صورت تراز با افق نگه دارید. درغیراینصورت ممکن است جوهر نشت کند.**

Appuyez sur la touche  $^{\circ}$   $\circledast$  ou  $^{\circ}$   $\circledast$ pour lancer la copie. Pulse el botón  $^{\circ}$   $\circledast$  o el botón  $^{\circ}$   $\circledast$ para iniciar la copia. Pressione o botão  $^{\circ}$   $\circledast$  ou  $^{\circ}$   $\circledast$  para começar a copiar.

اضغط على زر ۞ <sup>۞</sup> أو ۞ <sup>۞</sup> لبدء النسخ. برای شروع چاپ، دکمه ی $^\Phi$  یا ه $^\Phi$  فشار دهید. Bonyeza kitufe cha  $^{\circ}$   $\circledast$  au  $^{\circ}$   $\circledast$  ili kuanza kunakili.

**هنگام جابجایی برتی جوهر و در زمان بسنت درپوش، حتامً آن را به صورت مستقیم و عمودی نگه دارید و مراقب باشید که جوهر نشت نکند؛ مثالً بطری درون کیسه بگذارید.**

**Weka printa ikiwa sawa unapoisafirisha. Vinginevyo, huenda wino ukamwagika.**

**Unaposafirisha chupa ya wino, hakikisha imesimama unapokaza kifuniko, na tahadhari kuzuia wino kumwagika, kwa mfano chupa kwenye mkoba.**

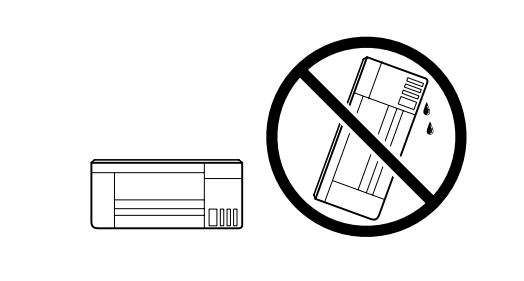

ومن خلال استخدامك لجهازك الجوال عكنك الطباعة من أي موقع في جميع أنحاء العالم على طابعتك المتوافقة مع Connect Epson. تفضل بزيارة موقع الويب للتعرف عىل مزيد من املعلومات.

با استفاده از تلفن همراه خود میتوانید از هر مکانی در رسارس دنیا با چاپگر سازگار با Connect Epson خود اقدام به چاپ کردن نمایید. برای اطلاعات بیشتر از وب سایت بازدید کنید.

> c **Une fois le produit déplacé, retirez le ruban adhésif qui maintient la tête d'impression. Si vous observez une dégradation de la qualité d'impression, exécutez un cycle de nettoyage ou alignez la tête d'impression.**

**Después de moverla, quite la cinta que asegura el cabezal de impresión. Si observa una disminución en la calidad de la impresión, lleve a cabo un ciclo de limpieza o alinee el cabezal de impresión.**

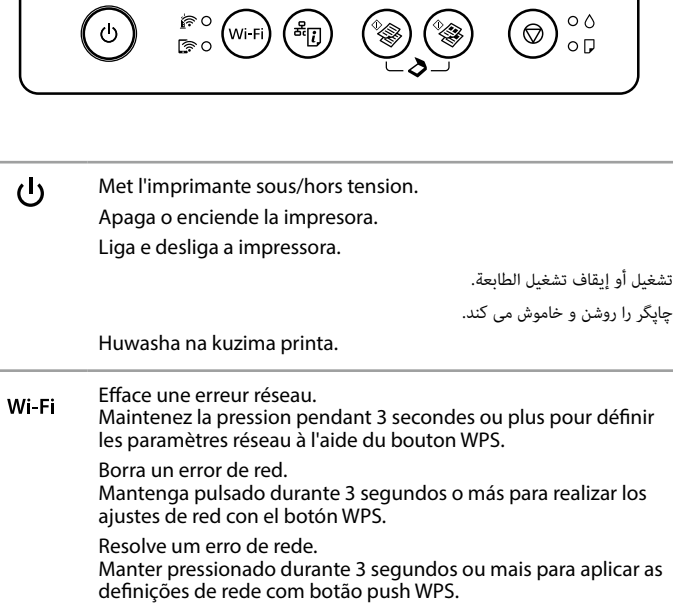

**Depois de a deslizar, retire a fita que prende a cabeça de impressão. Se notar uma diminuição da qualidade de impressão, execute um ciclo de limpeza ou alinhe a cabeça de impressão.**

**بعد نقله، قم بإزالة الرشيط املثبت لرأس الطباعة. إذا الحظت انخفاضً ا يف جودة الطباعة، فابدأ دورة التنظيف أو قم مبحاذاة رأس الطباعة.**

**پس از جابهجایی آن، نوارچسبی که هد چاپ را محکم کرده است را باز کنید. اگر متوجه افت کیفیت چاپ شدید، چرخه متیزکاری را اجرا کنید یا هد چاپ را تراز منایید. Baada ya kuihamisha, ondoa utepe unaoshikilia kichwa cha** 

**kuchapisha. Iwapo utagundua kupungua kwa ubora wa uchapishaji, fanya msururu wa usafishaji au panga kichwa cha kuchapisha.**

**Wino za Chupa / بطری های جوهر**

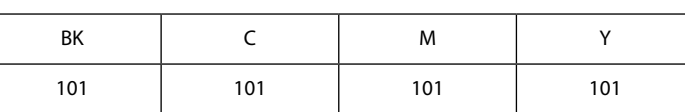

c **L'utilisation d'une encre d'origine Epson autre que celle spécifiée ici peut provoquer des dommages non couverts par les garanties d'Epson.**

**El uso de tinta genuina de Epson distinta a la especificada podría causar daños no cubiertos por la garantía de Epson.**

**A utilização de outros tinteiros genuínos da Epson para além dos indicados, pode causar danos que não estão cobertos pelas garantias da Epson.**

**وقد يؤدي استخدام أي أحبار أصلية أخرى من Epson غري تلك املوىص بها إىل تلف ال تشمله ضامنات Epson.**

**استفاده از جوهر مخصوص Epson غیر از جوهر مشخص شده می تواند موجب آسیبی شود که تحت پوشش ضامنت نامه Epson منی باشد.**

**Matumizi ya wino halali wa Epson badala ya uliobainishwa kunaweza kusababisha uharibifu ambao haujaangaziwa kwenye dhamana za Epson.**

# **Questions ?**

Vous pouvez ouvrir le manuel au format PDF depuis l'icône de 欧 raccourci, ou télécharger les versions les plus récentes sur le site Web suivant.

Puede abrir los Manuales en PDF desde el icono de acceso directo o descargar la última versión desde el siguiente sitio web.

Pode abrir o Manual PDF através do ícone de atalho, ou transfira as versões mais recentes no sítio Web.

هنگامی که چاپگر به یک شبکه بیسیم (Wi-Fi) متصل است روشن میشود. Huwaka wakati kichapishi kimeunganishwa kwenye mtandao pasiwaya (Wi-Fi).

> ميكنك فتح دليل االستخدام يف نسق PDF من أيقونة االختصار، أو تنزيل أحدث اإلصدارات من موقع الويب التايل. می توانید دفرتچه راهنامی PDF را از طریق مناد میانرب باز کنید یا جدیدترین نسخه را از وب سایت زیر دانلود کنید.

Unaweza kufungua mwongozo wa PDF kutoka kwenye ikoni ya njia mkato, au upakue matoleo mapya kutoka kwenye tovuti inayofuata.

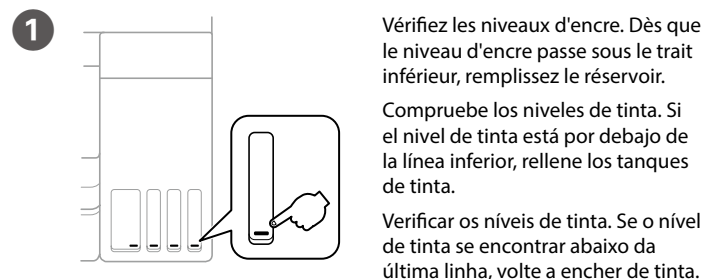

le niveau d'encre passe sous le trait inférieur, remplissez le réservoir. Compruebe los niveles de tinta. Si el nivel de tinta está por debajo de la línea inferior, rellene los tanques de tinta.

Verificar os níveis de tinta. Se o nível de tinta se encontrar abaixo da última linha, volte a encher de tinta.

تحقق من مستويات الحبر. إذا كان مستوى الحبر أدنى من الخط الأسفل، أعد تعبئة الحبر

سطوح جوهر را بررسی کنید. اگر سطح جوهر پایین تر از خط پایینی است، مجدداً جوهر پر کنید.

Kagua viwango vya wino. Iwapo kiwango cha wino kiko kwenye mstari wa chini, jaza wino upya.

Wi-Fi Direct (AP Simples). يضيء عندما تكون الطابعة متصلة بشبكة في وضع (نقطة الوصول) Wi-Fi Direct.

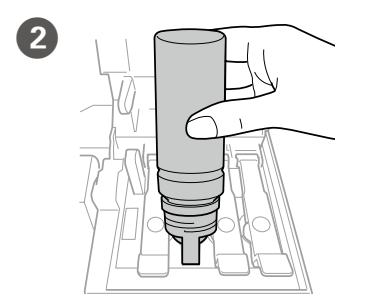

در صورتی روشن میشود که چاپگر به یک شبکه در حالت (Wi-Fi Direct (Simple AP متصل شده باشد.

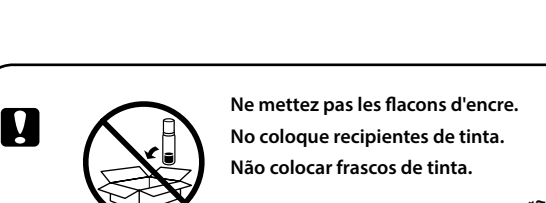

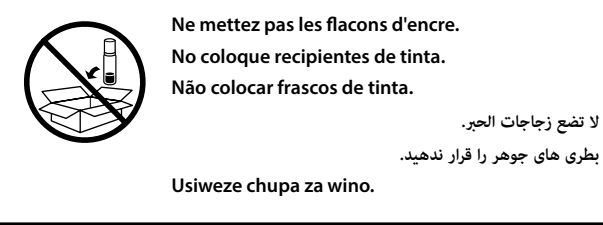

# **/ کپی کردن / نسخ / Cуpia / Copia / Copie Kunakili**

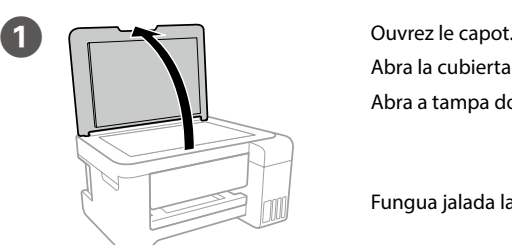

Abra la cubierta de documentos. Abra a tampa do digitalizador. .<br>فتح غطاء المستندات. درپوش اسناد را باز کنید. Fungua jalada la hati.

Coloque el original y, a continuación, cierre la tapa. Coloque o documento original e feche a tampa.

ضع األصل، ثم اغلق الغطاء. سند اصلی را در جای خود بگذارید، سپس درپوش را ببندید.

Weka hati ya kwanza, na kisha ufunge kifuniko.

# **Epson Connect**

Avec votre appareil mobile, vous pouvez imprimer depuis n'importe où dans le monde sur votre imprimante compatible Epson Connect. Visitez le site Web pour plus d'informations.

Puede utilizar su dispositivo móvil para imprimir desde cualquier lugar del mundo con su impresora compatible con Epson Connect. Visite el sitio web para obtener más información.

Com o seu dispositivo móvel pode imprimir a partir de qualquer local em qualquer parte do mundo na sua impressora compatível com a aplicação Epson Connect. Visite o sítio Web para mais informações.

Kutumia kifaa chako cha mkononi, unaweza kuchapisha kutoka katika mahali popote ulimwenguni kwenye kichapishaji patanifu cha Epson Connect. Tembelea tovuti kwa maelezo zaidi.

> إلزالة خطأ الشبكة. اضغط مع االستمرار ملدة 3 ثوان أو أكرث لضبط إعدادات الشبكة باستخدام زر الضغط WPS. خطای شبکه را پاک میکند.

> برای انجام دادن تنظیامت شبکه با دکمه فشاری WPS حداقل 3 ثانیه نگه دارید. Hufuta kosa la mtandao.

Shikilia chini kwa sekunde 3 au zaidi ili kuunda mipangilio ya mtandao kwa kutumia kitufe cha msukumo cha WPS.

**Légende du panneau de commande / Guía del panel de control / Guia do / دليل لوحة التحكم / controlo de painel Paneli wa Mwongozo / راهنامی صفحه کنرتل Dhibiti**

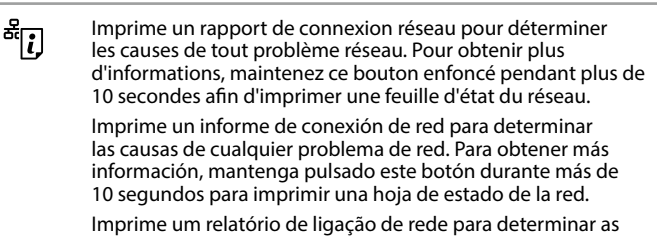

causas de problemas de rede. Para obter mais informações, prima este botão durante mais de 10 segundos imprimir uma folha de estado rede.

قم بطباعة تقرير االتصال بالشبكة لتحديد أسباب أي مشاكل بالشبكة. للحصول عىل مزيد من املعلومات، اضغط مع االستمرار عىل هذا الزر ألكرث من 10 ثوان لطباعة ورقة حالة الشبكة.

گزارش اتصال شبکه را برای شناسایی دالیل بروز مشکل شبکه چاپ میکند. برای کسب اطلاعات بیشتر، این دکمه را حداقل ۱۰ ثانیه فشرده نگه دارید تا برگه وضعیت شبکه چاپ شود.

Huchapisha ripoti ya muunganisho wa mtandao ili kuthibitisha sababu za matatizo yoyote ya mtandao. Ili kupata maelezo zaidi, shikilia kitufe hiki chini kwa zaidi ya sekunde 10 ili kuchapisha laha ya hali ya mtandao.

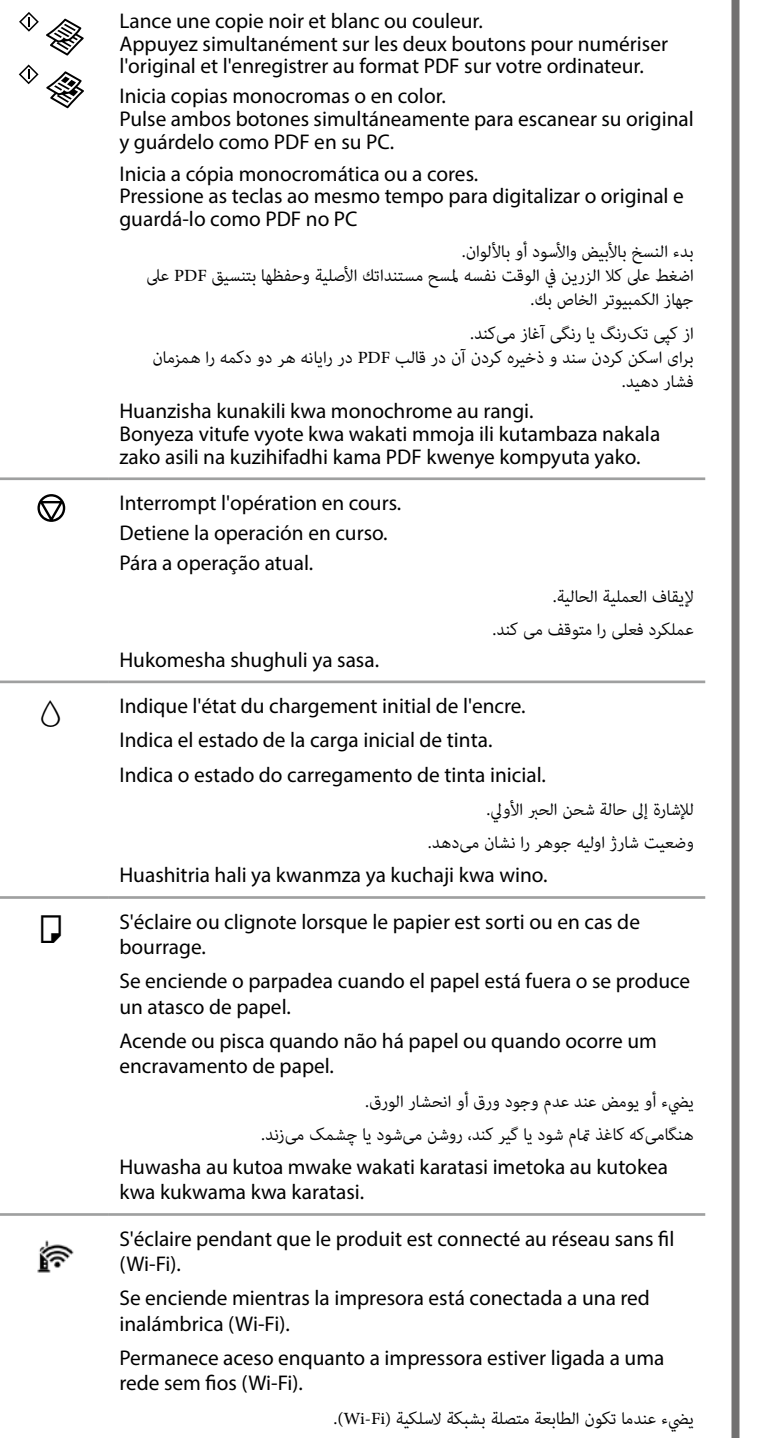

**Élimination d'un bourrage papier / Cómo solucionar un atasco de papel / Desobstruir o papel encravado / / گري کاغذ را رفع کنید / تحرير انحشار الورق Kuondoa Msongamano wa Karatasi**

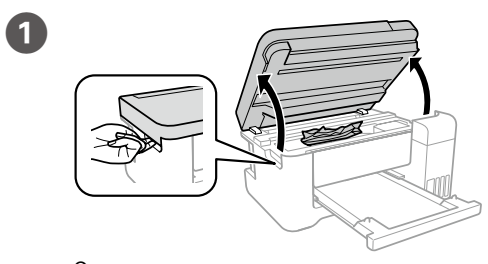

Ouvrez. Abra.

Abrir.

افتح. باز کنید.

Fungua.

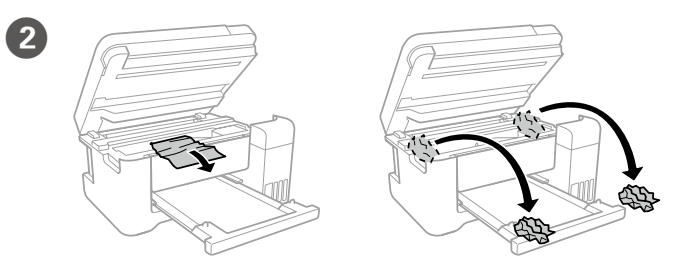

Retirez tout le papier, y compris tout éventuel débris. Saque todo el papel que haya dentro, incluidas las hojas rotas. Retire todo o papel do interior, incluindo bocados rasgados.

أزل جميع الورق املوجود بالداخل، مبا يف ذلك أي قطع ممزقة. همه کاغذهای داخل دستگاه، شامل تکه های پاره شده را خارج کنید. Ondoa karatasi zote ndani, pamoja na vijisehemu vilivyoraruka.

c **Ne touchez pas le câble plat blanc, la partie translucide, les tubes d'encre de l'imprimante. Vous pourriez provoquer un dysfonctionnement.**

**No toque el cable plano blanco, la parte translúcida ni los tubos de tinta del interior de la impresora. Si lo hace puede provocar una avería. Não toque no cabo-fita branco, peça transparente e tubos de tinta existentes no interior da impressora. Se o fizer, pode provocar uma avaria.**

**ال تلمس الكبل األبيض املسطح والجزء نصف الشفاف وأنابيب الحرب املوجودة داخل الطابعة. فقد ينتج عن ذلك حدوث أعطال.**

**به کابل صاف سفید، قطعه نیمهشفاف و لوله های جوهر داخل چاپگر دست نزنید. این کار باعث ایجاد نقص در عملکرد دستگاه می شود.**

**Usiguse kebo bapa nyeupe, sehemu angavu, na tyubu za wino ndani ya kichapishi. Kufanya hivyo kunaweza kusababisha matatizo.**

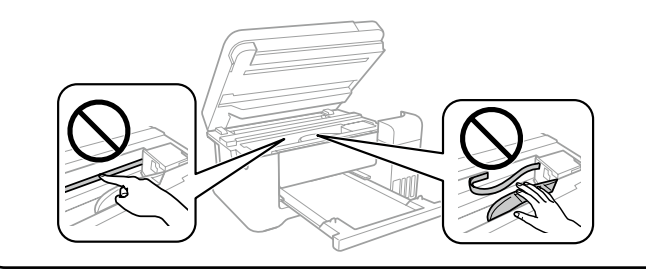

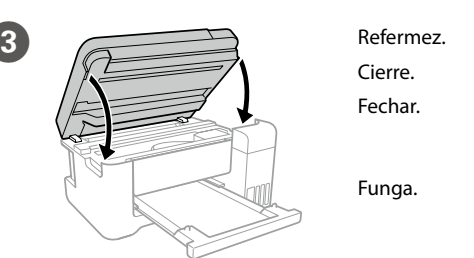

أغلق.

ببندید.

S'éclaire pendant que l'imprimante est connectée à un réseau en ক্লি mode Wi-Fi Direct (Simple AP). Se enciende mientras la impresora está conectada a una red en modo Wi-Fi directo (AP simple). Liga enquanto a impressora está ligada a uma rede em modo

> Huwaka wakati kichapishi kimeunganishwa kwenye mtandao kwenye modi ya Wi-Fi Direct (AP Rahisi).

Si le produit arrête de fonctionner et que les voyants sont allumés ou clignotent, consultez le *Guide d'utilisation* afin de résoudre le problème.

Si el producto deja de funcionar y las luces están encendidas o parpadeando, consulte el *Manual de usuario* para resolver el problema.

Se o produto parar de funcionar e os indicadores luminosos estiverem acesos ou intermitentes, consulte o *Guia do Utilizador* para resolver o problema.

إذا توقف املنتج عن العمل وكانت املصابيح يف وضع اإلضاءة أو الوميض، فراجع *دليل املستخدم* لحل املشكلة. اگر محصول از کار بیفتد و چراغها روشن یا چشمکزن باشند، باید برای رفع مشکل به *راهنامی کاربر* مراجعه کنید. Iwapo bidhaa haitaendelea kufanya kazxi na taa xzinawaka au kutoa mwake, tazama *Mwongozo wa Mtumiaji* ili kutatua tatizo.